### M3B

# 2.How to connect a device to your Macaroon 3 WiFi network?

Press and hold the power key for more than 3 seconds to turn the device on/off. Press to turn the screen on or off.

Press and hold the power button for more than 3 seconds to turn the device on/off.

More details: www.urocomm.com

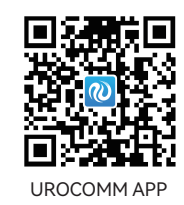

Scan and download

1.Scan the QR code below to download the Urocomm APP. With the APP, you can easily buy data packages, manage your data, ch passwords, set up your device, restart your device, and more.

1. Macaroon 3 WiFi device supports "Physical SIM" mode and "Virtual SIM"mode. The system supports virtual SIM cards by default. I need to use a physical SIM card, please insert the SIM card in th shutdown state and start the device.

## 5.About WebUl — Change your settings through your web browser

1.Connect to the WLAN WiFi network of your mobile phone or PC device using Macaroon 3 device.

2. Enter the address "192.168.0.1" in the browser, the default password is: admin

3.After logging in,you can use the Web Page to change your password and set an APN, etc.

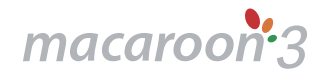

2.Buying data packages and managing your data are supported for both M3A and M3B.

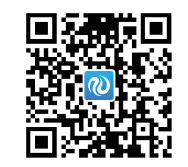

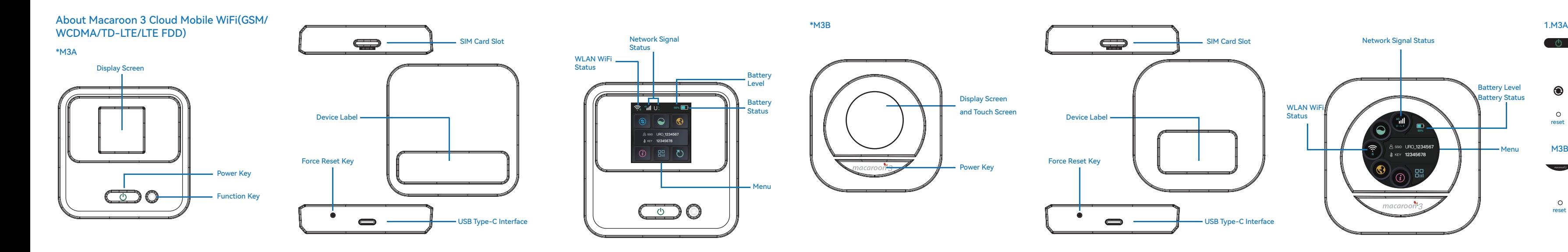

# **CO** Power Key

2.When use "Physical sim",a SIM card must be inserted to use the Macaroon 3 WiFi device. Some sim cards also need an APN to be setup, which should be setup on the WebUI or APP. The external card slot does not support switching SIM cards when the Macaroon 3 WiFi device is on. If you need to use a SIM card, restart the Macaroon 3 WiFi device after inserting or extracting an external SIM card.

3.In the "Virtual SIM "mode, there is no need to insert a SIM card into the external card slot. You can purchase a data package through the UROCOMM APP, and you can connect to a local network by turning on the Macaroon 3 WiFi device when you arrive at your

destination.

### Screen Lock

After 60 seconds without use, the device screen will lock. After 90 seconds without use, the screen will turn off. To lock and turn off the screen, just press the power button. Unlock Screen

Press the power button to turn on and unlock the Screen.

### Function Key

Click to select menu items or screen flipping.

### Force Reset Key

Use a pin (not provided) to press the reset button for more than 8 seconds to turn off the M3A device forcibly.

reset

### **Power Key**

### Force Reset Key

Use a pin (not provided) to press the reset button for more than 8 seconds to turn off the M3B device forcibly. reset

### WLAN connection

(1) Find the SSID and KEY displayed on the screen homepage of the Macaroon 3 WiFi device. (2) Select the SSID and enter the KEY on your phone or any other device to connect to the network.

## 3.Use of SIM Card slot 6.000 and 2.000 and 4.Device Management

# Macaroon 3 Cloud Mobile WiFi Specifications

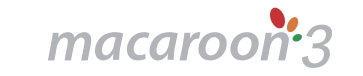

# Macaroon 3 Quick Start Guide

### FAQ

### Warning

1.How do I change the Wifi name and Password? You cannot change the Wifi name, but you can change the Password the Wifi in the Urocomm APP.

(2) Refresh the network list, and search for the WiFi Name of the device. (3) Make sure to input the correct password. (4) Disconnect your device from your current network and then reconnect

2.What should I do when my phone/ipad cannot connect with the device? (1) Make sure the phone/ipad's WLAN is on.

3.What should I do when the device has no Internet network? (1) Make sure the device status is normal. The signal may be weaker when in harbors, airports, mountain areas, high ways, basements, rural areas and islands. Please restart and try again after moving to a different location.

(2)If you still can not get an Internet connection, please contact us through email: service@urocomm.com

4.What should I do if my device is lost? If your device is lost accidentally, please contact our customer service to freeze your account in time to avoid additional fees.

· Please only use original accessories provided with purchase. Use of unauthorized chargers or other accessories may cause damage to the device and can result in fire, explosions, or other hazards.

# Caution!

·Any changes or modifications not expressly approved by the responsible party may result in the user not having the authority to operate the device.

·When operating in the 5150-5250MHz frequency range of all EU/European Free Trade Association member countries and Turkey, the device is only for indoor use.

Countries (BE/BG/CZ/DK/DE/EE/IE/EL/ES/CY/LV/LT/LU/HU/MT/FR/HR/IT/ NL/AT/PL/PT/RO/SI/SK/FI/SE/UK/TR/NO/CH/IS/LI)

### RF EXPOSURE INFORMATION(SAR)

·This device meets government requirements for exposure to radio waves.

—The SAR limit set by CE is 2.0W/kg

·According to the highest SAR values reported by CE regulations,

the SAR value of your device is listed below:

— Body SAR:1.189W/kg

### Contact

Service Email: service@urocomm.com

# Copyright Notice

Urocomm International Limited reserves the final right to interpret the Macaroon trademark related to this product. For more surprises, please visit our company's official website: www.urocomm.com

· If users of Macaroon 3 WiFi devices use a power adapter to charge their Macaroon 3 WiFi devices, please purchase a power adapter that meets safety standards or has obtained national quality and safety certification for use.

· Please use the device in a dry and cool environment and keep it away from water. Extreme high or low temperatures may make the device damaged.

· Please do not expose the device to high temperatures or heat it up, such as strong sunlight, heaters, microwaves, ovens, or water heaters. Overheating the battery may cause an explosion.

·When using an external SIM card, self cutting SIM cards and non-standard SIM cards cannot be used.

·We are only responsible for the official operating system and update system functions of the device. The use of any other unofficial third-party systems or software may result in security risks.

·When the charging is completed or the device is fully charged, please disconnect the charger from the device and unplug it from the power outlet.

· The built-in battery is not detachable. Please do not attempt to replace or disassemble the battery yourself. This may cause damage to the battery or device. The battery can only be replaced by an officially authorized service provider.

· Note: Using the wrong type of battery may cause an explosion. Please ensure to handle used batteries according to instructions.

· Device working temperature: The equipment should be maintained at a working temperature of -10 ℃ to 35 ℃. For the safety of users, please avoid using the device in high-temperature environments, as this will shorten the lifespan of the device. When the battery temperature reaches 45 ℃, the device will automatically stop charging; When the battery temperature exceeds 55 ℃, the device

will automatically shut down.

5. Why can't I use my device after inserting a SIM card? In some countries, when you insert a SIM card, you need to manual set an APN(Access Point Name). In this case, please go to the website: 192.168.0.1,enter the password: admin; After logging in the WebUl, go to "Menu"-"Apn", manually add a networ operator APN, and then save the settings.

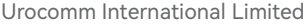

www.urocomm.com

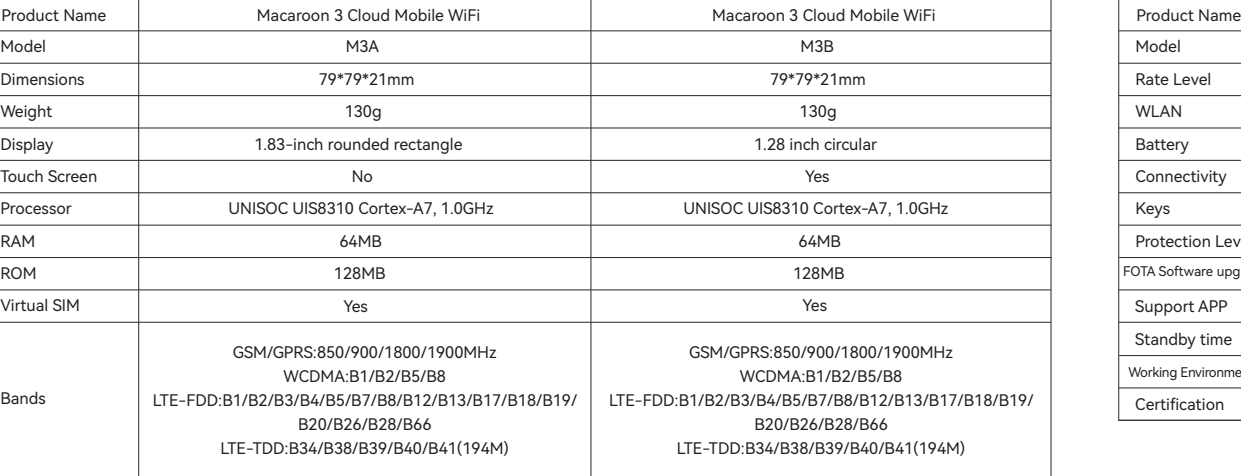

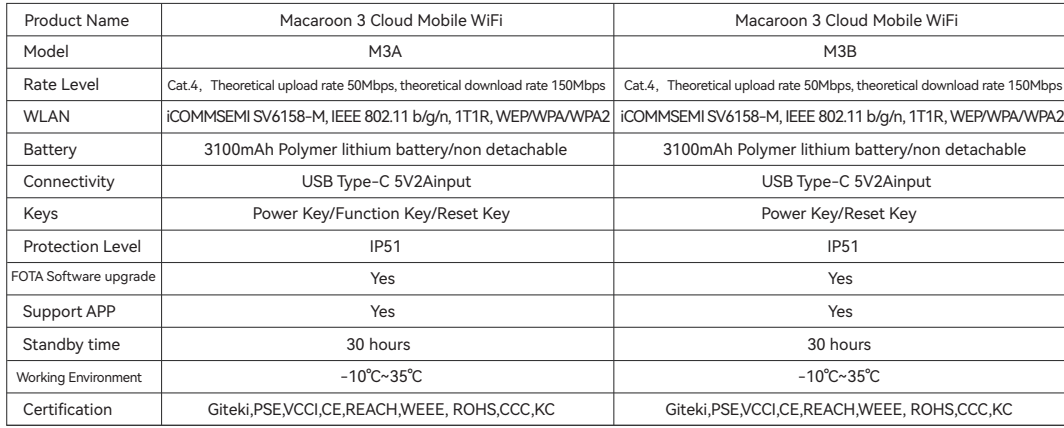